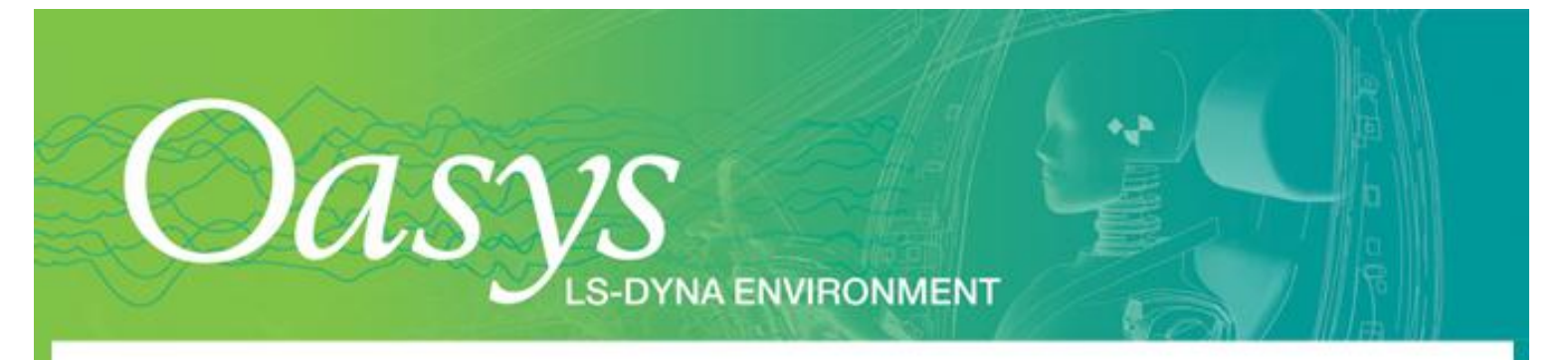

## **Oasys Suite Node-Locked License – Quick Start Guide**

*Please Note*: This guide is intended for Windows users only. If you wish to run Oasys from a Unix/Linux machine please reference our Installation Guide (link below) or contact us directly for further instruction.

## **Oasys Suite Set-up Instructions**

- 1) Please download our full [Installation Guide](http://www.oasys-software.com/dyna/en/downloads/documentation.shtml) from our website.
- 2) Then continue to our [Oasys Software Suite](http://www.oasys-software.com/dyna/en/downloads/oasys_software.shtml) page to download the latest version of Oasys Suite directly to your machine.

Please also download the latest version of FLEXlm, which can be found on the same page, as this is required for the software license to run.

- 3) Once you have installed the Oasys Suite please click "Start" -> "Programmes" -> "Oasys Ltd LS-DYNA Environment 10" and run lmtools. Open the second tab "System Settings" and click on "Save HOSTID Info to a file".
- 4) If you wish to set up node-locked licenses on multiple machines this process should be repeated to generate a HOSTID file from each machine.
- 5) Please return the saved file directly to us along with a signed copy of our Standard License Agreement.

Once we have received both the machine information file and your signed agreement we will issue your Oasys Suite license file, **oasys\_flexlm.dat**, to you directly via e-mail.

## **Oasys Suite License File Installation Instructions**

- 1) Save the "oasys\_flexlm.dat" file in the directory with the software. By default this will be "C:\Program Files\Ove Arup\v10".
- 2) Start up Oasys and the software should automatically find the license.

Occasionally the software will not find the file. If this is the case you will need to set the OASYS\_LICENSE\_FILE environment variables to point to the "oasys-flexlm.dat" file. Instructions on how to set an environment variable can be found on p16 of our full [Installation Guide.](http://www.oasys-software.com/dyna/en/downloads/documentation.shtml)

To run LS-DYNA through Oasys Shell please see the instructions in section 2.4 of the [Oasys Shell Manual.](http://www.oasys-software.com/dyna/en/downloads/oasys_software/11/manuals/shell.pdf)

If you require any support setting up your license or during your lease please feel free to contact us directly at [dyna.support@arup.com](mailto:dyna.support@arup.com) or on 0121 213 3399.